# **Smart Proxy - Support #3879**

# **When start foreman-proxy,there is a WARNING**

12/15/2013 02:46 AM - ice zheng

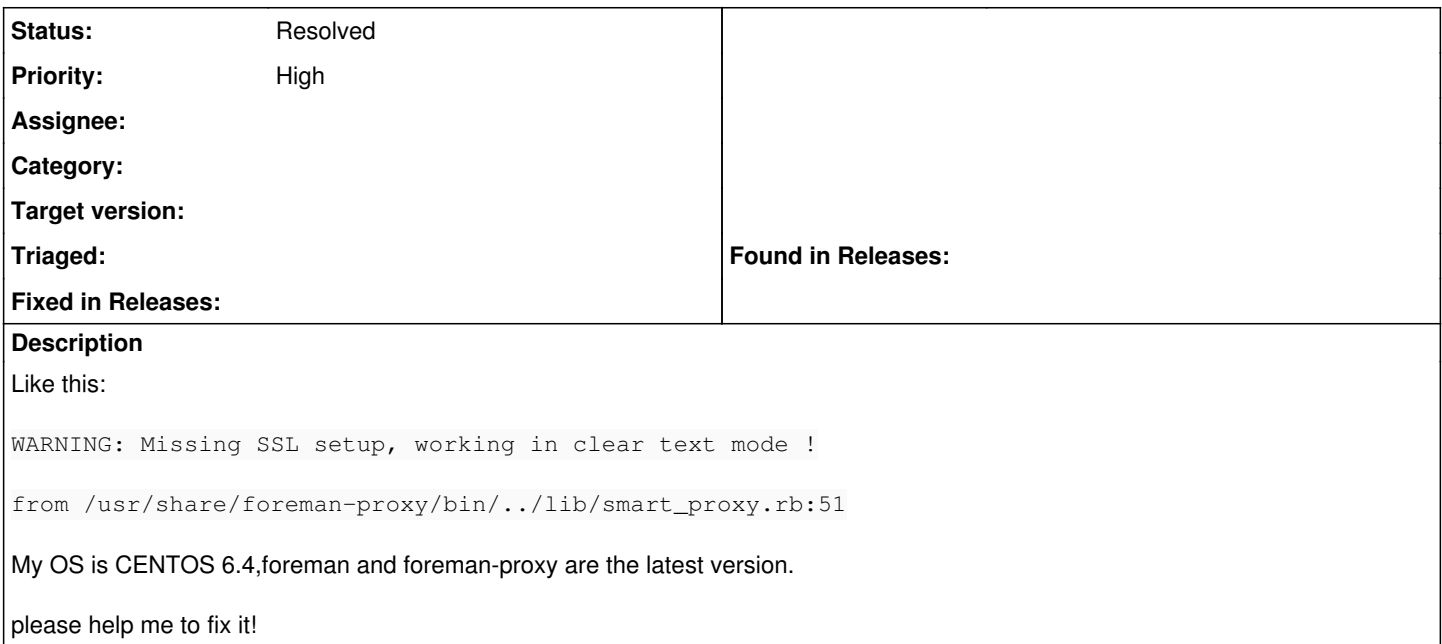

# **History**

## **#1 - 12/16/2013 08:36 AM - Dominic Cleal**

- *Tracker changed from Bug to Support*
- *Project changed from Installer to Smart Proxy*
- *Status changed from New to Feedback*

This indicates you haven't set up the SSL configuration in settings.yml. If you'd like it to use SSL, uncomment ssl \* in the proxy config file and it will use it + the warning will go away. If you want to use plain HTTP for the proxy, just leave it as-is, the warning is fine.

## **#2 - 12/16/2013 04:21 PM - ice zheng**

Thanks,now I install foreman though foreman-installer,but new problem happen.like this:

[ERROR 2013-12-16 23:25:39 verbose] /Stage[main]/Foreman\_proxy::Register/Foreman\_smartproxy[hdpmaster.pku.com]: Could not evaluate: 500 Internal Server Error

Following is my foreman\_proxy configuration,totally default:

- 1. Enable/disable foreman\_proxy module, current value: true
- 2. Set puppet\_group, current value: puppet
- 3. Set puppetrun\_provider, current value:
- 4. Set dhcp\_gateway, current value:
- 192.168.100.1
- 5. Set dhcp\_leases, current value:
- /var/lib/dhcpd/dhcpd.leases
- 6. Set dns\_forwarders, current value:
- 7. Set oauth\_consumer\_secret, current value:
- mcmKUNo2b8wed45HRW7BEZNH4e5vg5ba
- 8. Set user, current value: foreman-proxy
- 9. Set puppetca, current value: true 10. Set puppetrun\_cmd, current value:
- /usr/bin/puppet kick
- 11. Set dhcp\_config, current value:
- /etc/dhcp/dhcpd.conf
- 12. Set bmc\_default\_provider, current value: ipmitool
- 13. Set foreman\_base\_url, current value:
- <https://hdpmaster.pku.com>
- 14. Set gpgcheck, current value: true
- 15. Set port, current value: 8443
- 16. Set dir, current value:
- /usr/share/foreman-proxy

-- press enter/return to continue or q to stop -- 17. Set log, current value: /var/log/foreman-proxy/proxy.log 18. Set dhcp\_key\_secret, current value: 19. Set dns\_interface, current value: eth0 20. Set use sudoersd, current value: true 21. Set ssldir, current value: /var/lib/puppet/ssl 22. Set register\_in\_foreman, current value: true 23. Set oauth\_effective\_user, current value: admin 24. Set custom\_repo, current value: true 25. Set dhcp\_range, current value: false 26. Set dns, current value: false 27. Set oauth\_consumer\_key, current value: WA77ocifRMoWYRCS5BfJseCxzucRBQkT 28. Set ssl\_cert, current value: /var/lib/puppet/ssl/certs/hdpmaster.pku.com.pem 29. Set ssl\_key, current value: /var/lib/puppet/ssl/private\_keys/hdpmaster.pku.com.pem 30. Set puppetdir, current value: /etc/puppet 31. Set autosign\_location, current value: /etc/puppet/autosign.conf -- press enter/return to continue or q to stop -- 32. Set dhcp, current value: false 33. Set dhcp\_managed, current value: true 34. Set dns\_server, current value: 127.0.0.1 35. Set tftp\_dirs, current value: /var/lib/tftpboot//pxelinux.cfg/var/lib/tftpboot//boot 36. Set dns\_reverse, current value: 100.168.192.in-addr.arpa 37. Set manage sudoersd, current value: true 38. Set puppetrun, current value: true 39. Set tftp\_syslinux\_root, current value: /usr/share/syslinux 40. Set tftp\_servername, current value: 192.168.5.106 41. Set dhcp\_vendor, current value: isc 42. Set dns\_zone, current value: pku.com 43. Set ssl ca, current value: /var/lib/puppet/ssl/certs/ca.pem 44. Set tftp\_syslinux\_files, current value: pxelinux.0menu.c32chain.c32memdisk 45. Set tftp\_root, current value: /var/lib/tftpboot/ 46. Set dhcp\_nameservers, current value: default 47. Set bmc, current value: false -- press enter/return to continue or q to stop -- 48. Set registered\_proxy\_url, current value: <https://hdpmaster.pku.com:8443> 49. Set repo, current value: stable 50. Set puppetca\_cmd, current value: /usr/bin/puppet cert 51. Set tftp, current value: true 52. Set dhcp\_interface, current value: eth0 53. Set dhcp\_key\_name, current value: 54. Set dns\_managed, current value: true 55. Set registered\_name, current value: hdpmaster.pku.com 56. Set ssl, current value: true 57. Set trusted hosts, current value:

58. Set keyfile, current value: /etc/rndc.key

How can I fix it?

#### **#3 - 12/16/2013 04:37 PM - Dominic Cleal**

Check /var/log/foreman/production.log and use that to work out what the problem is, the 500 internal server error is coming from Foreman. Also check the interface is working etc.

### **#4 - 12/23/2013 04:38 PM - ice zheng**

*- File Ruby (Rack) application could not be started.jpg added*

I check the interface, visit foreman's home page, it notice that Ruby(Rack)application could not be started, like Screenprint. what's wrong with it?

#### **#5 - 01/02/2014 03:20 PM - Dominic Cleal**

ice zheng wrote:

I check the interface, visit foreman's home page, it notice that Ruby(Rack)application could not be started, like Screenprint. what's wrong with it?

Check the Passenger configuration as listed in [http://theforeman.org/manuals/1.3/index.html#3.3.2SoftwareCollections.](http://theforeman.org/manuals/1.3/index.html#3.3.2SoftwareCollections) I suspect you have either:

a) the wrong RPMs installed, check all seven (listed in the manual) are present and all version 4.0.5 b) missing PassengerRuby from /etc/httpd/conf.d/foreman.conf, which our installer installs

### **#6 - 05/17/2017 06:37 AM - Anonymous**

*- Status changed from Feedback to Resolved*

No reaction, closing.

#### **Files**

Ruby (Rack) application could not be started.jpg 115 KB 12/23/2013 12/23/2013